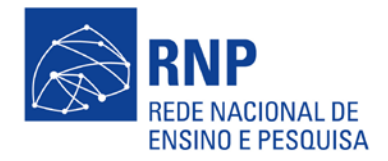

## **Guia do usuário Vídeo Sob Demanda**

Este guia do usuário tem por objetivo explicar o uso da interface do serviço de vídeo sob demanda da RNP. A seguir, veja informações sobre as funcionalidades disponíveis para cada perfil de usuário e sobre como se tornar um usuário produtor de conteúdo.

## **1.Perfis de usuário**

O serviço de vídeo sob demanda da RNP está baseado no conceito de grupos de usuários e de projetos, que reúnem estes grupos.

Conhecer a o modelo de organização do material disponível ajuda o usuário não só a encontrar os vídeos que procura como, também, possibilita que o produtor de conteúdo determine o grau de restrição de acesso aos vídeos colocados por ele no site. Os usuários podem ser qualificados em três tipos:

- Usuário não cadastrado: pode visualizar apenas os vídeos de domínio público;
- Usuário cadastrado: pode visualizar os vídeos de domínio público e aqueles de acesso restrito nos quais tiver permissão;
- Usuário produtor de conteúdo: aquele que foi autorizado pela RNP a postar vídeos e eventos no portal de vídeo. Além disso, cabe a ele disponibilizar o acesso de visualização dos usuários cadastrados, aos vídeos postados por ele e que possuem acesso restrito.

## **2.Como se tornar um usuário produtor de conteúdo**

Para ser produtor de conteúdo, é preciso que o usuário crie uma conta no portal do vídeo sob demanda. Em seguida, deve enviar um pedido para sd@rnp.br, informando:

- Nome de usuário da conta criada no portal;
- Posição que o usuário ocupa na instituição cliente;
- Contexto do qual os vídeos fazem parte;
- Quantidade e tamanho do conjunto de vídeos a serem postados inicialmente;
- Perspectivas de crescimento da demanda de uploads ao longo do tempo.